# Documentation

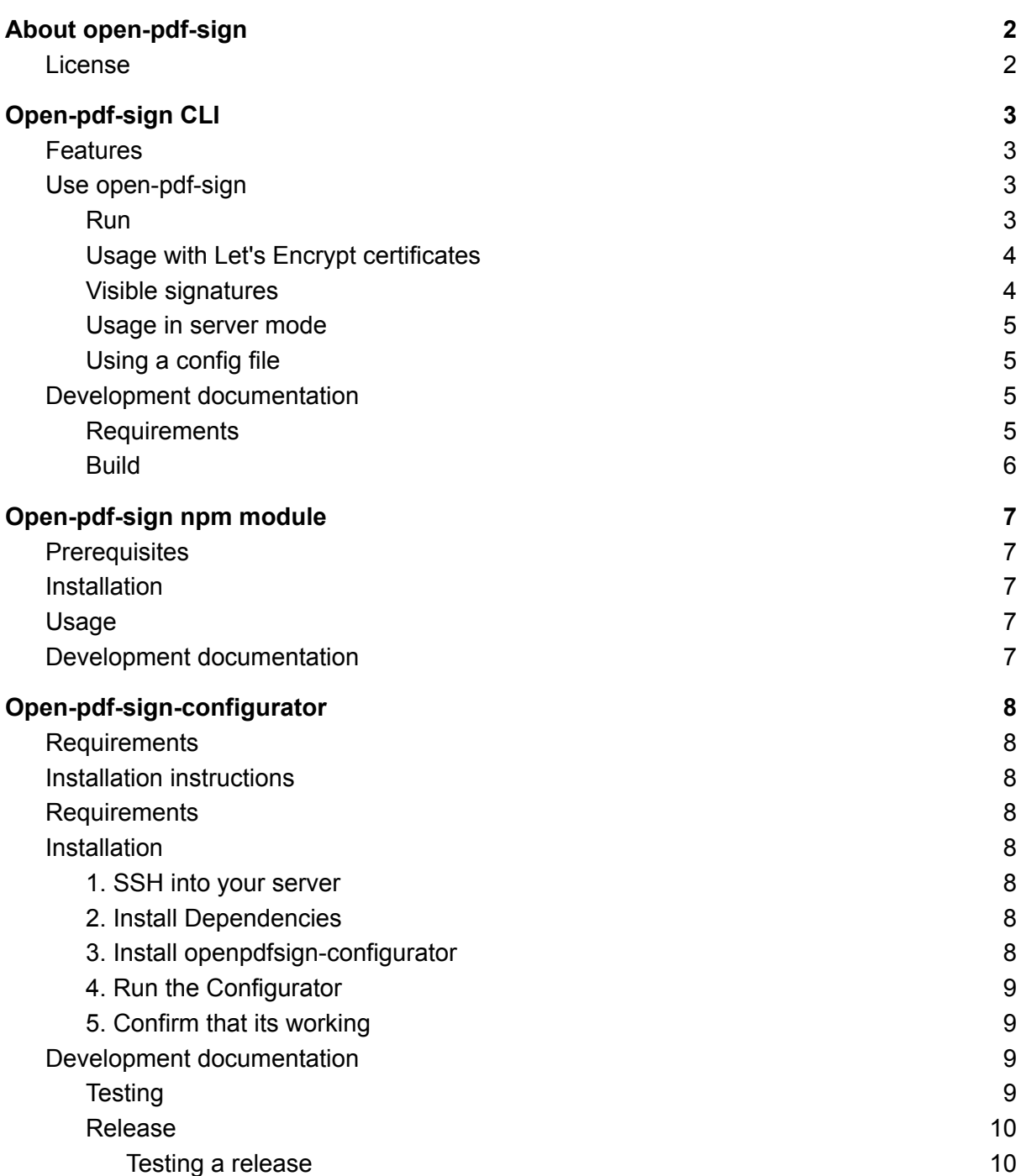

## <span id="page-1-0"></span>About open-pdf-sign

Our software, open-pdf-sign allows to sign PDF files digitally from CLI or a webserver. There are special certificates needed, users can just reuse their already existing certificates, e.g. from Let's Encrypt.

Files are cryptographically signed following the PAdES-B and PAdES-T standards. This lets site visitors know that PDFs were actually served by the visited server. Users can append a visible or invisible signature. Visible signatures can be further customized. Finally, open-pdf-sign easily integrates with existing Nginx web server or can be used in Node.JS projects.

Open-pdf-sign is released under the Apache 2.0 Open Source license, allowing anyone to use and modify the code. It's free to use and distribute.

### <span id="page-1-1"></span>License

This document is licensed under CC-BY-SA

## <span id="page-2-0"></span>Open-pdf-sign CLI

The open-pdf-sign CLI application allows to easily sign PDF files from the commandline. Signatures can be invisible or visible, and visible signatures can be customized.

### <span id="page-2-1"></span>**Features**

- Visible PDF signature in PDF (multi language support)
- Invoke via CLI or via starting a server
- Supported Signature type: PAdES
- Supported Signature profiles:
	- BASELINE-B
	- BASELINE-T
	- To be evaluated: BASELINE-LT, BASELINE-LTA

### <span id="page-2-2"></span>**Use open-pdf-sign**

Download the latest jar archive from the GitHub [releases](https://github.com/open-pdf-sign/open-pdf-sign/releases) page or in your terminal:

```
curl -L
https://github.com/open-pdf-sign/open-pdf-sign/releases/latest/download/op
en-pdf-sign.jar -o open-pdf-sign.jar
```
Make sure that Java is installed in at least version 8.

#### <span id="page-2-3"></span>**Run**

```
java -jar open-pdf-sign.jar -i input.pdf -o output.pdf -c certificate.crt
-k keyfile.pem -p key passphrase --page -1 --locale de-AT
```
Usage:

```
Options:
   -b, --binary
    binary output of PDF
    Default: false
   -c, --certificate
     certificate (chain) to be used
   --config
     use a configuration file
   --hint
     text to be displayed in signature field
   --host
     run as server with the given hostname
   --image
     Image to be placed in signature block
```

```
-i, --input
      input pdf file
    -k, --key
      signature key file or keystore
    --left
      X coordinate of the signature block in cm
      Default: 1.0
    -l, --locale
      Locale, e.g. de-AT
    -o, --output
      output pdf file
    --page
      Page where the signature block should be placed. [-1] for last page
    -p, --passphrase
      passphrase for the signature key or keystore
    --port
      run as server with the given port
      Default: 8090
    --timestamp
      include signed timestamp
      Default: false
    --timezone
      use specific timezone for time info, e.g. Europe/Vienna
    --top
      Y coordinate of the signature block in cm
     Default: 1.0
    --tsa
      use specific time stamping authority as source (if multiple given,
will
      be used in given order as fallback)
      Default: []
    --width
      width of the signature block in cm
      Default: 10.0
```
#### <span id="page-3-0"></span>**Usage with Let's Encrypt certificates**

PDFs can also be signed using your existing Let's Encrypt certificate.

```
java -jar open-pdf-sign.jar -i input.pdf -o output.pdf \
  -c /etc/letsencrypt/live/openpdfsign.org/fullchain.pem \
  -k /etc/letsencrypt/live/openpdfsign.org/privkey.pem
```
#### <span id="page-3-1"></span>**Visible signatures**

If the page parameter is specified, a visible signature will be placed on the specified page. For example, running

```
java -jar open-pdf-sign.jar -i input.pdf -o output.pdf \
     -c certificate.crt \
     -k key.pem \
     --page -1 --logo mylogo.png \
     --hint "You can check the validity at signaturpruefung.gv.at"
```
will place a visible signature looking similar to the image below on the last page (-1) of the PDF document.

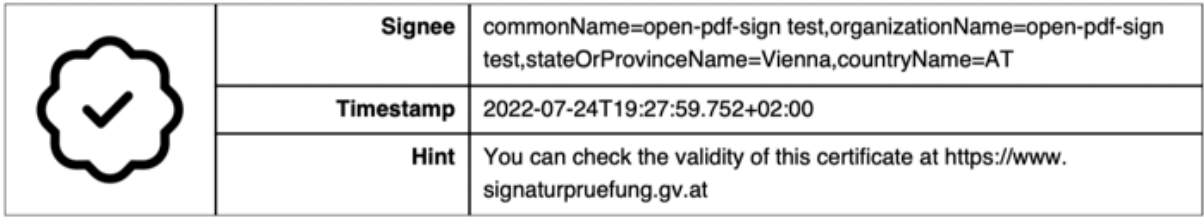

#### <span id="page-4-0"></span>**Usage in server mode**

You can also run open-pdf-sign as a server application in order to only load certificates once and easily integrate it in applications where CLI invocations are not possible. Simply add the --port or --hostname parameters, e.g.

```
java -jar open-pdf-sign.jar -i input.pdf -o output.pdf \
  -c /etc/letsencrypt/live/openpdfsign.org/fullchain.pem \
  -k /etc/letsencrypt/live/openpdfsign.org/privkey.pem
  --port 8090 --hostname 127.0.0.1
```
Then, PDFs can be signed via the [specified](https://github.com/open-pdf-sign/open-pdf-sign/blob/master/src/main/resources/openapi.yml) /pdf endpoint:

```
curl --location --request POST 'http://localhost:8090/' \
--header 'Content-Type: application/json' \
--data-raw '{
  "input": "/path/to/pdf.pdf"
}'
```
#### <span id="page-4-1"></span>**Using a config file**

Instead of CLI parameters, you can also submit a configuration file with the same parameters and the possibility to lead multiple keys, as shown in this [example](https://github.com/open-pdf-sign/open-pdf-sign/blob/master/src/test/resources/test-config.yml)

```
java -jar open-pdf-sign.jar --config /path/to/config.yaml
```
### **Development documentation**

#### <span id="page-4-3"></span>**Requirements**

- Maven ([https://maven.apache.org/\)](https://maven.apache.org/)
- JDK 8

### <span id="page-5-0"></span>**Build**

The package can be built running

mvn package

During the build, all unit tests are executed.

## <span id="page-6-0"></span>Open-pdf-sign npm module

Node.js wrapper for the [open-pdf-sign](https://github.com/open-pdf-sign/open-pdf-sign) CLI. This allows you to easily sign PDF files from your node.js applications.

### <span id="page-6-1"></span>**Prerequisites**

- nodejs
- java

### <span id="page-6-2"></span>**Installation**

```
npm i open-pdf-sign --save
```
### **Usage**

See [demo/sample.js](https://github.com/open-pdf-sign/open-pdf-sign-node/blob/master/demo/sample.js) file for how to use with.

You can use all command line parameters from the [open-pdf-sign](https://github.com/open-pdf-sign/open-pdf-sign) Java CLI, including visible signatures, signatures text, etc.

```
const OpenPdfSign = require("open-pdf-sign")
```
await OpenPdfSign.sign("-i demo.pdf", "-o demo.signed.pdf","-k key.pem","-c cert.pem")

You can also use open-pdf-sign in your TypeScript files:

import { OpenPdfSign } from "open-pdf-sign" await OpenPdfSign.sign("-i demo.pdf", "-o demo.signed.pdf","-k key.pem","-c cert.pem")

### <span id="page-6-4"></span>**Development documentation**

After installing all dependencies and downloading the latest version of the *open-pdf-sign* CLI application by running npm i, run npm run build to build the typescript files.

## <span id="page-7-0"></span>Open-pdf-sign-configurator

open-pdf-sign-configurator is a tool that simplifies the process of setting up and configuring open-pdf-sign on an nginx server. It automates many of the steps involved in the installation and configuration process, making it quick and easy for users to get open-pdf-sign up and running on their web servers. This can help save time and reduce the potential for errors, allowing users to quickly and easily sign PDFs on their web server.

After you install and activate it, all PDFs served by your Nginx server will automatically be signed by your SSL certificate.

### <span id="page-7-1"></span>**Requirements**

- Java 8 or higher
- python 3.9 or higher
- Webserver (currently only Nginx supported)
- SSL certificate (tested with letsencrypt)

### <span id="page-7-2"></span>**Installation instructions**

Following these instructions will make all PDFs served by your webserver signed by your SSL certificate

### <span id="page-7-3"></span>**Requirements**

- comfort with the command line
- a Nginx webserver that is online and running debian or Ubuntu
- a LetsEncrypt or other SSL certificate installed with Nginx
- SSH access to your server with sudo rights

### <span id="page-7-4"></span>**Installation**

#### <span id="page-7-5"></span>**1. SSH into your server**

SSH into the server running your HTTP website as a user with sudo privileges.

#### <span id="page-7-6"></span>**2. Install Dependencies**

apt-get install default-jre python3 python3-pip

#### <span id="page-7-7"></span>**3. Install openpdfsign-configurator**

pip install openpdfsign-configurator

### <span id="page-8-0"></span>**4. Run the Configurator**

opsconfig

You can select the domain names where open-pdf-sign will be installed

#### <span id="page-8-1"></span>**5. Confirm that its working**

Go to the URL where you are currently serving a PDF Download it and check your signature i.e. here: <https://ec.europa.eu/cefdigital/DSS/webapp-demo/validation>

### <span id="page-8-2"></span>**Development documentation**

- go to the "installer" folder
- create a virtual environment
- do pip install -r requirements.txt

In order to develop, you can simply run the main.py file, just make sure to change the "stage" from "prod" to "dev"

#### <span id="page-8-3"></span>**Testing**

This will create a docker container with:

- Nginx server running
- A certificate for test.com
- all dependencies installed

go to the file main.py in directory installer and change "prod" to "test"

cd installer python -m build cp dist/\*.whl ../test/installerdev cd ../test/installerdev vim Dockerfile #(change the version of the whl file if necessery) docker build -t nginx . docker run --name installertest -d -p 80:80 -p 443:443 nginx docker exec -it installertest bash opsconfig

java -jar /etc/openpdfsign/openpdfsign.jar --config /etc/openpdfsign/config.yml

visit: <https://127.0.0.1/test1.pdf>

#### <span id="page-9-0"></span>**Release**

- python -m build
- $\bullet$  twine upload -r testpypi dist/\*
- $\bullet$  twine upload -r pypi dist/\*

#### <span id="page-9-1"></span>**Testing a release**

This will test the pypi test pip package. In order to test you can run the following commands.

cd test/installerrelease docker build -t nginx . docker run --name installertest -d -p 80:80 -p 443:443 nginx docker exec -it installertest bash opsconfig java -jar /etc/openpdfsign/openpdfsign.jar --config /etc/openpdfsign/config.yml visit: <https://127.0.0.1/test1.pdf>